## Hands-on exercises to the lecture "Modern Methods in Drug Discovery" WS23/24

The "Draw Structure" option of the PubChem database allows you to depict your SMILES and SMARTS, which opens a separate window: https://pubchem.ncbi.nlm.nih.gov/#draw=true

| NIH National Lik<br>National Center for E | orary of Medicine   | ð.             |                          |        |
|-------------------------------------------|---------------------|----------------|--------------------------|--------|
| PubCher                                   | <b>n</b> About Blog | Submit Contact |                          |        |
|                                           | And a second second | Ore C          |                          |        |
| Την α                                     | vid-19 aspirin EGFR |                | InChI=1S/C3H6O/c1-3(2)4/ | h1-2H3 |

| Mationa | brary of Medicine<br>w structure ×                                    | : |
|---------|-----------------------------------------------------------------------|---|
| PubC    | Broadband V SMILES V C1(=CC=CC=C1)C[N]C(C)=0                          |   |
|         | New Udo Cin Sty Del ary 🕂 🗘 🗚 🔸                                       |   |
| _       |                                                                       |   |
|         |                                                                       |   |
|         |                                                                       |   |
|         | H ? ? V He                                                            |   |
|         | Li Be B C N O F Ne                                                    |   |
|         | Na Mg Al Si P S Cl Ar                                                 |   |
|         | K Ca Sc v Ga Ge As Se Br Kr   Rb Sr Y Y v In Sn Sb Te I Xe            |   |
|         | Rb Sr Y Y V V In Sn Sb Te I Xe<br>Cs Ba Lu Lu V TI Pb Bi Po At Rn     |   |
|         |                                                                       |   |
|         | Export     MDL Molfile     Done       Hydragen     Keep Asis     Help |   |
|         | Import Durchsuchen Keine Datei ausgewählt.                            |   |
|         | Search for This Structure                                             |   |
|         |                                                                       |   |
|         | Draw Structure Upload ID List Browse Data Periodic Table              |   |

Try to find correct SMILES for the following structures:

Tip: Type your SMILES in a text editor program first and then copy/paste them into the PubChem editor. Hit the "NEW" button to delete the input before each new try.

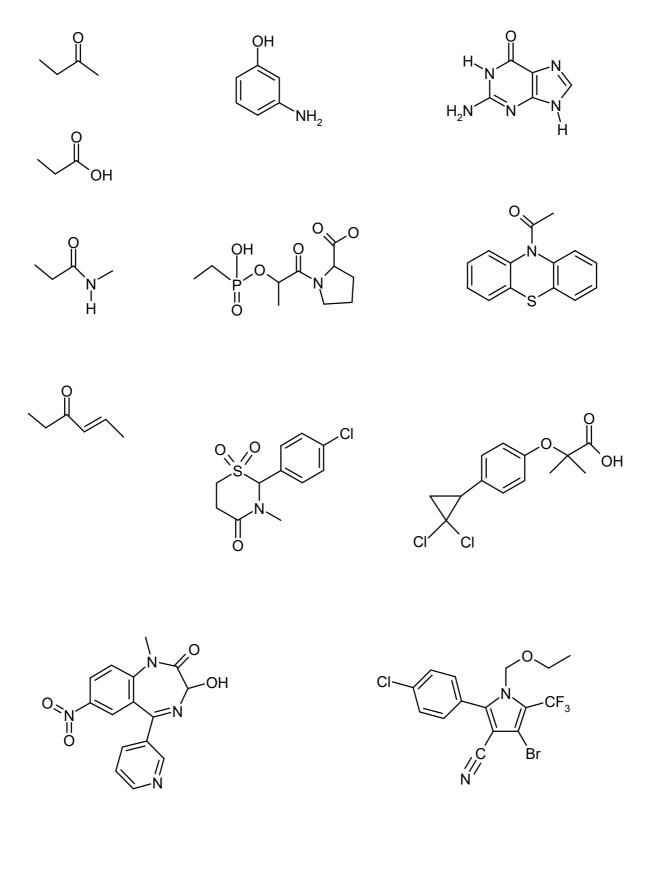